Регистрирайте своя продукт и получете помощ на

# www.philips.com/welcome

#### DVP3800

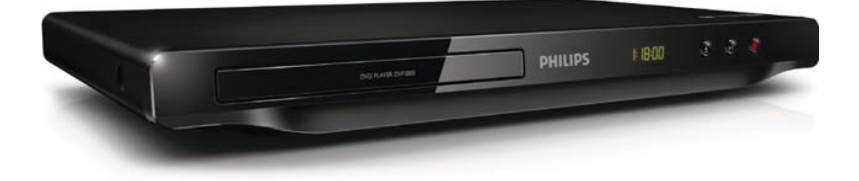

Ръководство на потребителя

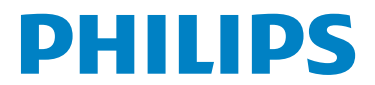

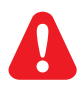

- БГ Моля, преди да използвате този плейър, вижте информацията за безопасност.
- CS Před použitím výrobku si přečtěte informace o bezpečnosti.
- EL Ανατρέξτε στις πληροφορίες ασφαλείας πριν χρησιμοποιήσετε αυτό το προϊόν.
- HU Kérjük, hogy a termék használatba vétele előtt tekintse át a biztonsági tudnivalókat.
- PL Przed użyciem produktu należy zapoznać się z informacjami dotyczącymi bezpieczeństwa.
- RO Vă rugăm să consultați informațiile privind siguranța înaințe de a utiliza acest produs.
- SK Pred použitím tohto produktu si pozrite bezpečnostné informácie.
- TR Lütfen ürünü kullanmadan önce güvenlik bilgilerine bakın.

# Информация за търговските марки

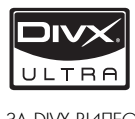

ЗА DIVX ВИДЕО: DivX® е цифров видео формат, създаден от DivX, Inc. Това е официално DivX сертифицирано устройство, което възпроизвежда DivX видео. Посетете www.divx.com за повече информация и софтуерни инструменти за конвертиране на вашите файлове в DivX видео формат.

ЗА DIVX ВИДЕО ПРИ ПОИСКВАНЕ: Това DivX® сертифицирано устройството трябва да бъде регистрирано, за да може да възпроизвежда DivX видео при поискване (VOD). За да генерирате регистрационния код, намерете DivX VOD раздела в менюто за настройки на устройството. Отидете на vod.divx.com с този код, за да завършите процеса на регистрация и да научите повече за DivX VOD.

DivX®, DivX Certified® и свързаните лога са регистрирани търговски марки на DivX, Inc и се използват по лиценз.

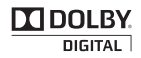

Произведено по лиценз от Dolby Laboratories. Dolby и символът с двойно "D" са търговски марки на Dolby Laboratories.

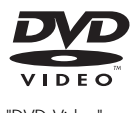

"DVD Video" е търговска марка на DVD Format/Logo Licensing Corporation.

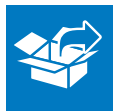

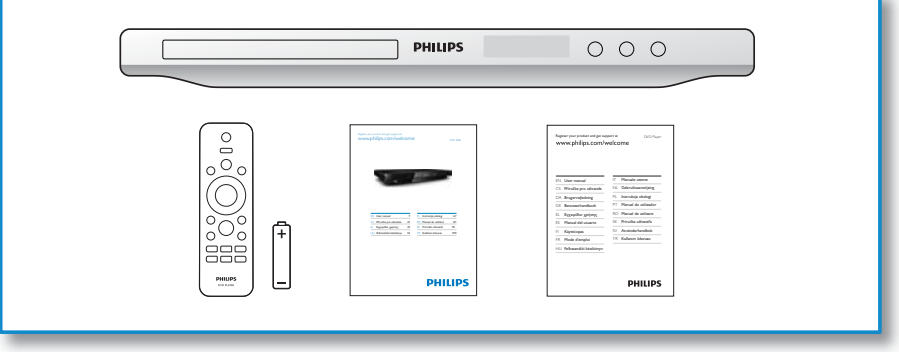

1

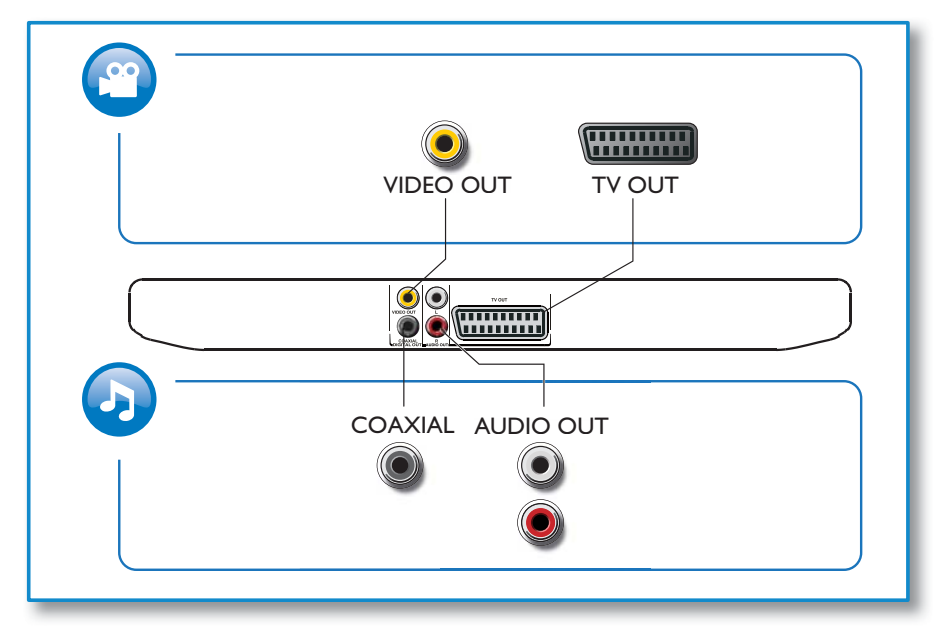

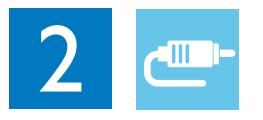

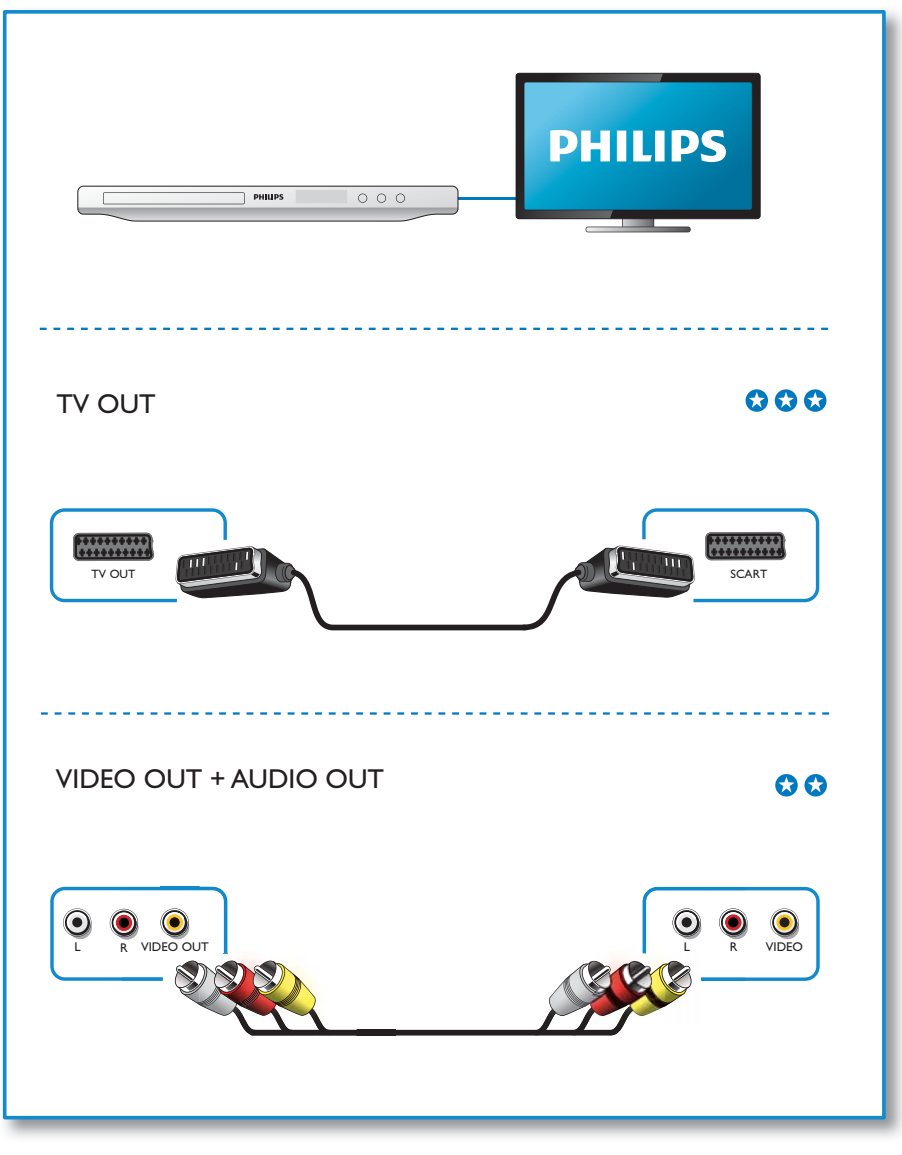

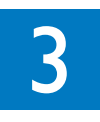

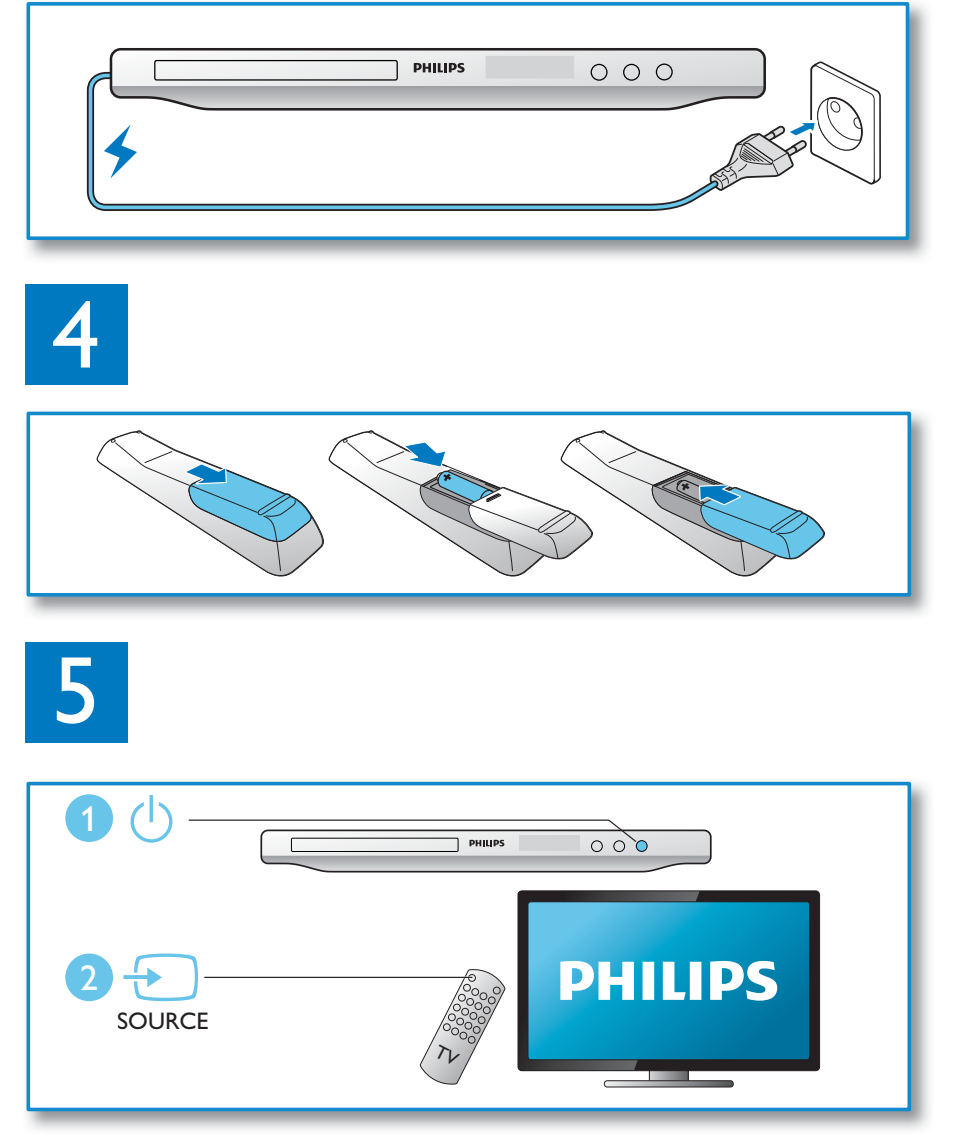

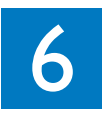

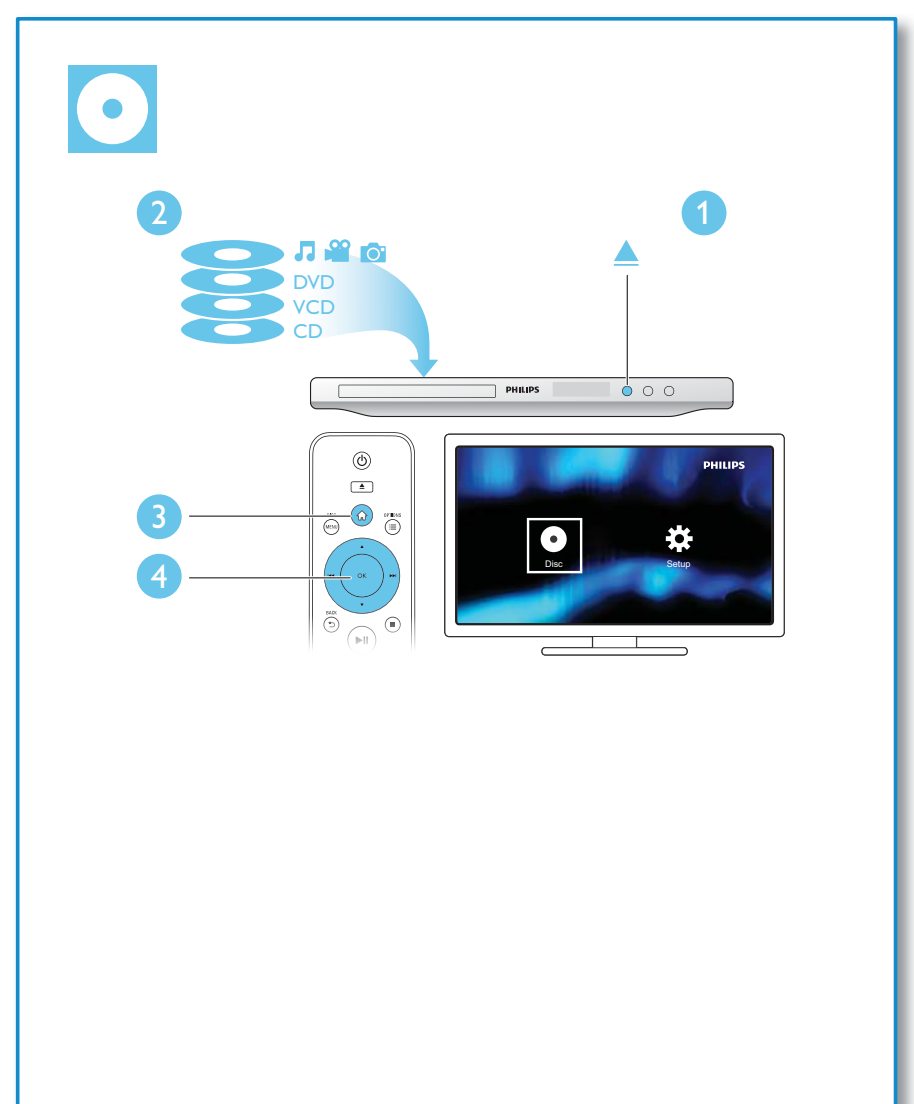

# Съдържание

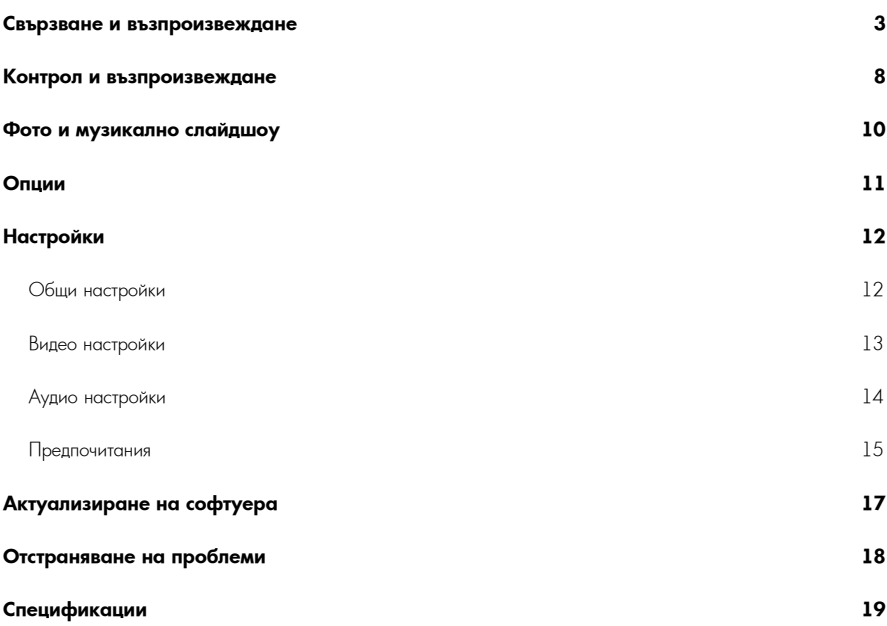

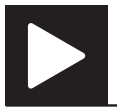

#### Забележка

• Когато има "X", това означава, че действието е невъзможно за дадената мултимедия или в дадения момент.

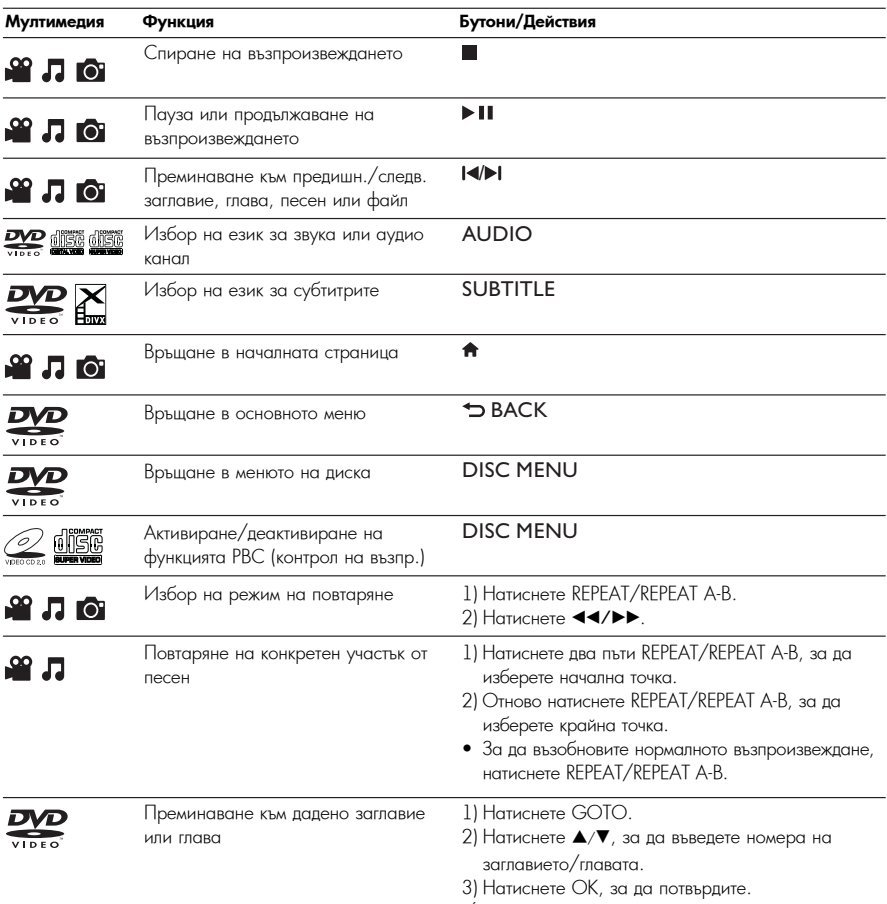

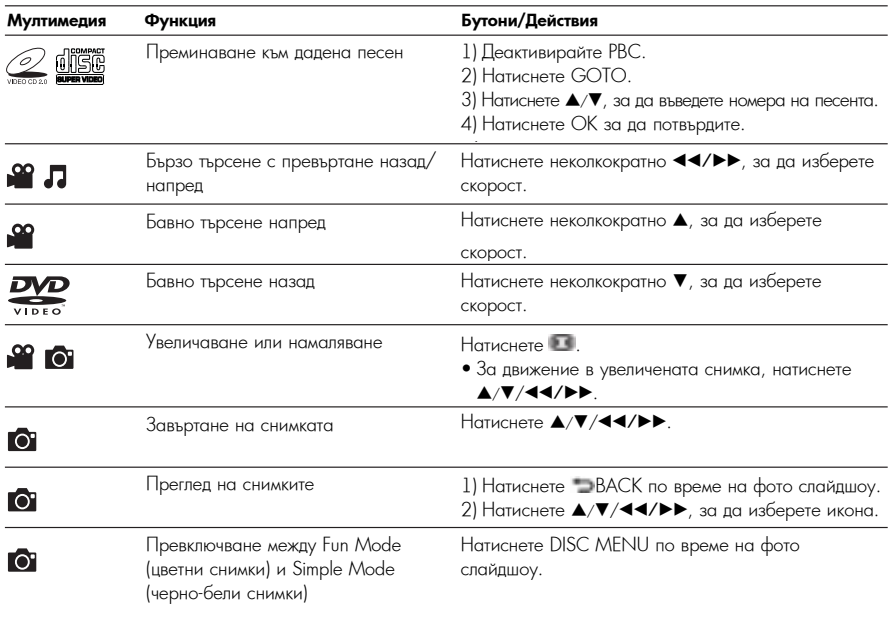

Забележка

• Можете да пускате само DivX филми, които са взети под наем или са закупени с регистрационния DivX® код на този плейър (вижте "Настройки" > "Общи настройки" > [DivX(R) VOD Code]).

• Съвместими са файлове със субтитри със следните разширения (.srt, .smi, .sub, .ssa, .ass, .psb, .txt), но не се показват в списъка на файловете.

• Името на файла със субтитрите трябва да е същото като името на DivX видео файла (без разширението).

• DivX видео файлът и файлът със субтитрите трябва да са записани в една и съща директория.

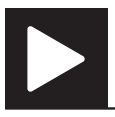

# Фото и музикално слайдшоу

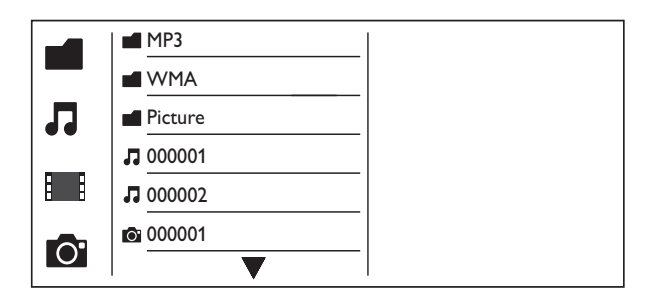

1 Натиснете ▲/▼, за да изберете ■, след което натиснете OK.<br>1 Избраевские се вошни с визотиш ветни и фойтере.

↳ Изброяват се всички съвместими папки и файлове.

м каррольат се всички свыместими папки и файлове.<br>2 Натиснете ▲/▼, за да изберете музикален файл, след което натиснете ОК, за да започне

е и поставляето и през окончата мислења възпроизвеждането.<br>Възпроизвеждането.

• Ако музикалният файл е записан в папка или поддиректория, първо влезте в нея.

3 Натиснете ▲/▼, за да изберете снимка, след което натиснете ОК, за да започне слайдшоуто.<br>.

- Ако снимката е записана в папка или поддиректория, първо влезте в нея.
- За да спрете слайдшоуто, натиснете .
- За да спрете музиката, отново натиснете  $\blacksquare$ .

#### Забележка

- Музикалните файлове и снимките трябва да са записани на един и същ диск.
- Ако на диска са записани много файлове, прочитането и показването на съдържанието изисква повече време.
- content. Този плейър може да показва само снимки от цифрови фотоапарати във формат JPEG-EXIF, който се използва при • This player can only display digital camera pictures with JPEG-EXIF format, which is widely used in digital повечето цифрови фотоапарати. Той не може да възпроизвежда Motion JPEG, нито снимки във формат, различен от JPEG, саметата спортавля протекторите состояните да взапратованда станат је да, пото ананаство фарману разносите сту<br>нито свързани със снимките аудио клипове.
- иль выражиться чиминистрии министории.<br>• Ако JPEG снимката не е записана като 'ехіf' файл, миниатюрната й снимка се показва като синя планина.

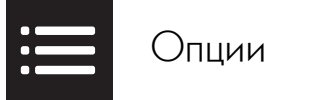

По време на възпроизвеждане, натиснете ;**==**OPTIONS за достъп до следните настройки.

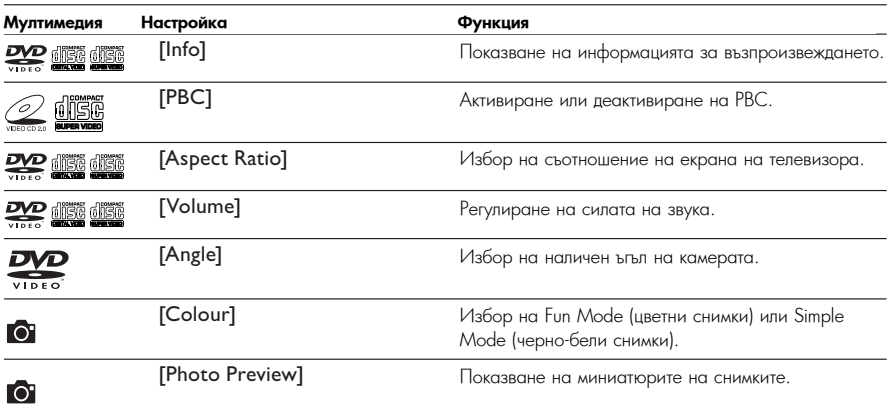

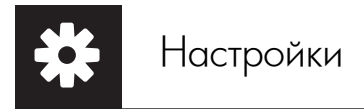

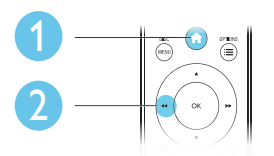

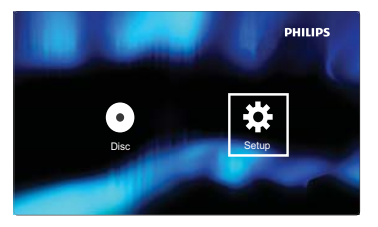

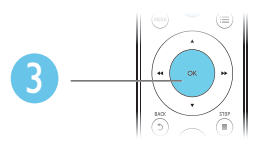

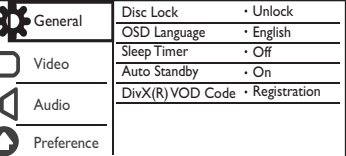

- Натиснете ▲/▼, за да изберете елемент от менюто или опция за настройката.
- $\bullet$  President  $\cap$  for seatting of the setting option. The setting of the setting option. • Натиснете ОК за достъп до менюто от по-долно ниво или за потвърждаване на избраната опция за<br>• Натиснете настройката.
- Натиснете ВАСК, за да се върнете към менюто от по-горно ниво.

#### Забележка

 $\bullet$  Ако някой елемент от менюто е в сиво, това означава, че настройката му не може да се променя в настоящото състояние.

## Общи настройки

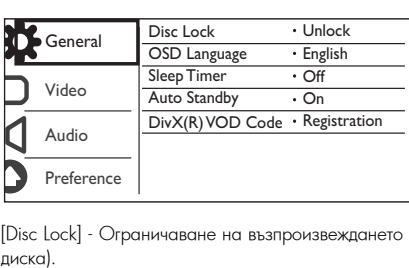

[Disc Lock] – Ограничаване на възпроизвеждането за даден диск (могат да бъдат заключени максимум 20  $\alpha$ иска) -  $\alpha$ диска).

- [Lock] Заключване на текущия диск. За да пуснете или отключите диска, трябва да въведете паролата<br>- "
- [Unlock] Възпроизвеждане на всички дискове.

[OSD Language] - Избор на език за менюто.

[Sleep Timer] - Задаване на период от време, след който плейърът автоматично преминава в екологичен режим на готовност.

.<br>[Auto Standby] - Когато тази функция е активирана, плейърът автоматично преминава в екологичен режим на готовност след  $15$  минути неактивност.

[DivX(R) VOD Code] - Показване на регистрационния и дерегистрационния DivX® код.

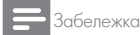

- Отидете на www.divx.com/vod, за да разберете как да регистрирате своя плейър и да наемете или закупите DivX филми.
- DivX филмите, наети или закупени с този регистрационен код могат да се пускат само на този плейър.

### Пускане на заключен диск

Когато заредите заключен диск, на дисплея се появява [Please enter password] (Моля, въведете парола) и като първа цифра на паролата се появява "0".

 $1$  Натиснете  $\blacktriangle/\blacktriangledown$ , за да зададете стойност (от 0 до 9) за първата цифра.

## 2 Натиснете  $\blacktriangleright$ .

3 Повторете стъпки 1 и 2, за да въведете 6-цифрената парола.

4 Натиснете ОК за да потвърдите.

Полезна информация

• За да разберете как да смените паролата, вижте "Настройки" > "Предпочитания" > [Password].

## Видео настройки

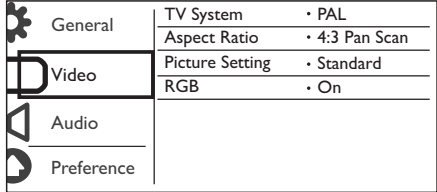

[TV System] - Избор на TV система, която съответства на вашия телевизор. По подразбиране, тази настройка съответства на обичайните телевизори във вашата страна.

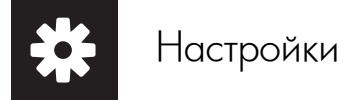

[Aspect Ratio] - Избор на съотношение на картината, което съответства на екрана на вашия телевизор.

[Picture Setting] - Избор на предварително дефинирана настройка за цвета на картината или персонализиране на настройката.

.<br>[RGB] - Активиране или деактивиране на видео изхода през TV OUT.

## Аудио настрой<mark>к</mark>и

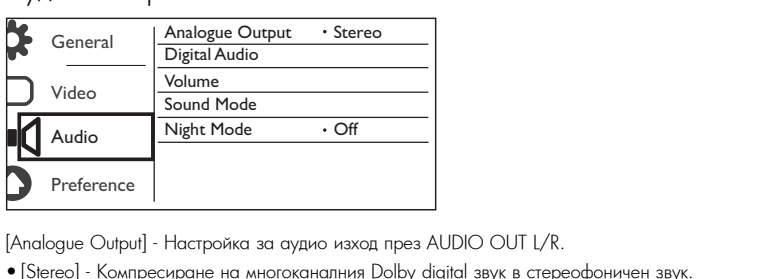

[Analogue Output] - Настройка за аудио изход през AUDIO OUT L/R.

- [Stereo] Компресиране на многоканалния Dolby digital звук в стереофоничен звук.
- [LT/RT] Компресиране на многоканалния Dolby digital звук в 2-канален съраунд звук.

[Digital Audio] - Настройка за аудио изход през COAXIAL/DIGITAL OUT.

- [Digital Output] Избор на вид цифров изход.<br>• [Digital Output] Избор на вид цифров изход.
- [Digital Output] Select a type of digital output. [Off] Деактивиране на цифровия изход. ong acaking panonia na amppositiv risko<br>...
	- [All] Поддръжка на многоканални аудио формати.<br>. . .
- [PCM Only] Смесване в двуканален аудио сигнал.
- [LPCM Output] Избор на LPCM (Линейна импулсно-кодова модулация).

### Забележка

- $\bullet$  Настройката [LPCM Output] може да се променя само ако за [Digital Output] е зададена опцията [PCM Only].
- Колкото по-висока е честотата на семплиране, толкова по-добро е качеството на звука.

[Volume] - Задаване на ниво на звука по подразбиране.

[Sound Mode] - Избор на предварително настроен звуков ефект.

[Night Mode] - Изравняване на силните и слабите звуци. Активирайте тази функция за гледане на DVD<br>. филми при ниско ниво на звука нощно време.

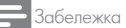

• Приложимо само за Dolby digital кодирани DVD дискове.

## Предпочитания

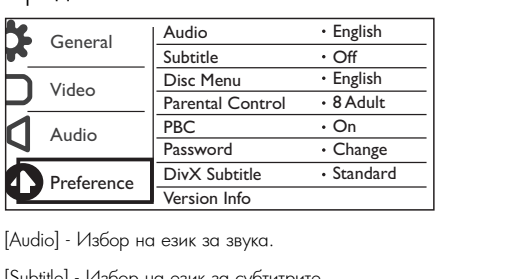

[Audio] - Избор на език за звука.

[Subtitle] - Избор на език за субтитрите.

[Disc Menu] - Избор на език за менюто на диска.

### Забележка

- При някой DVD дискове, езикът на субтитрите или звука може да се променя само от менюто на диска.
- For a language that is not listed, select [Others]. Check the list of language codes (see "Language Code"), За език, който не фигурира в списъка, изберете [Others]. Проверете списъка с езиковите кодове (вижте од свяк, колго по фигурира в списька, изосрето голпета, проверето списька с свиковите кодове таките<br>"Езиков код"), след което въведете съответния езиков код. (За да научите как да въведете 4-цифрения код, вижте "Настройки" > "Общи настройки" > "Пускане на заключен диск".)

[Parental Control] - Избор на ниво на класификация за ограничаване на възпроизвеждането на дискове за деца. Тези дискове трябва да са записани с нива на класификация.

### Забележка

- $\bullet$  За да пуснете DVD с ниво на класификация, по-високо от това, което сте задали, първо трябва да въведете паролата. (За подробности вижте "Настройки" > "Общи настройки" > "Пускане на заключен диск".)
- Нивата на класификация зависят ат държавата. За да разрешите възпроизвеждането на всички дискове, изберете [8 Adult].
- На някой дискове има отпечатана класификация, но не са записани с такова. Тази функция няма ефект върху такива дискове.

[PBC] - Активиране или деактивиране на функцията PBC (контрол на възпроизвеждането).<br>-

ниво на класификация. Во разности право по разности разности разности право и разности право на класификация. [Password] - Промяна на паролата за възпроизвеждане на дискове, които са заключени или ограничени с

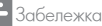

• Ако забравите паролата, въведете "136900", преди да зададете нова парола.

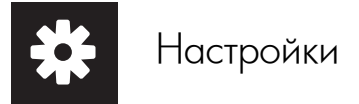

### Промяна на паролата

 $1$  Изберете [Preference] > [Password] > [Change], след което натиснете ОК.

└ Появява се интерфейсът за промяна на паролата.

2 Отново натиснете ОК.

↔ Зад [Old Password], като първа цифра на старата парола се вижда "0".

 $3$  Натиснете ▲/▼, за да зададете стойност (от 0 до 9) за първата цифра.

4 Натиснете  $\blacktriangleright$ .

5 Повторете стъпки 3 и 4, за да въведете 6-цифрената стара парола.

6 Повторете стъпки 3 и 4, за да въведете новата парола зад [New Password].

7 Повторете стъпки 3 и 4, за да въведете новата парола зад [Confirm PWD].

[DivX Subtitle] - Избор на набор от символи, съвместими със субтитрите на вашето DivX видео.

[Version Info.] - Показване на информация за версията на софтуера на този плейър.<br>.

.<br>[Parental control] и [Password]. [Default] - Възстановяване на всички фабрични настройки, с изключените на настройките за [Disc Lock],

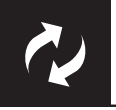

# Актуализиране на софтуера

Забележка

• Захранването не трябва да се прекъсва по време на актуализирането на софтуера.

Проверете коя е в момента версията на софтуера на този плейър, след което отидете на уеб сайта на .<br>Philips за информация относно актуализирането на софтуера.

## Проверка за актуалната версия на софтуера

 $1$  Натиснете  $\spadesuit$ .

- 1 Натиснете <del>п.</del><br>2 Изберете **Ф**., след което натиснете ОК.
- 2 и воерете <del>си</del>, след което натиснете<br>3 Изберете [Preferences] > [Version Inf 3 Изберете [Preferences] > [Version Info], след което натиснете ОК.<br>.

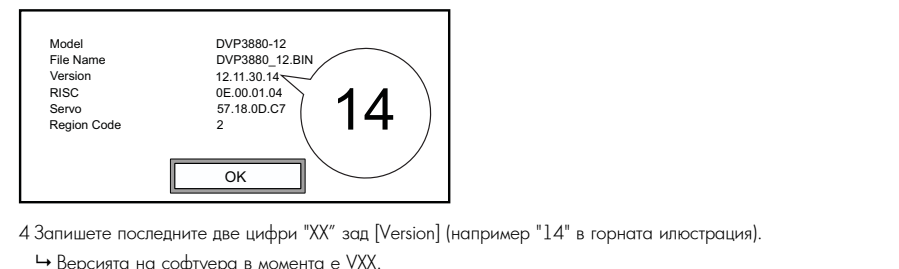

- 4 Запишете последните две цифри "XX" зад [Version] (например "14" в горната илюстрация).
	- **→** Версията на софтуера в момента е VXX.

## Извършване на актуализирането

- 1 Отидете на www.philips.com/support.<br>ЭД
- 2 Search for support information with "DVP3800/58" as the keywords. 2 Потърсете помощна информация, като за ключова дума използвате "DVP3800/58".
- э микнете върху резултата от търсенето, за да видите помощната инфор<br>4 Пречетото и и формационни с фойт от античението на осфтира на с 3 Кликнете върху резултата от търсенето, за да видите помощната информация.
- 4 Прочетете информационния файл за актуализирането на софтуера и следвайте инструкциите, за да го<br>направите. направите.

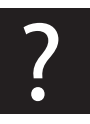

# Отстраняване на проблеми

Предупреждение

• Риск от токов удар. Никога не махайте капака на плейъра.

За да се запази валидността на гаранцията, никога не се опитвайте да поправяте продукта сами. Ако имате проблеми при използването на този плейър, проверете следните точки преди да потърсите сервизно обслужване. Ако и след това имате проблем, регистрирайте продукта си и получете помощ на WW.philips.com/welcome.<br>
In the model and series and serial number of this player. The model and serial number of this player. The mod www.philips.com/welcome.

Ако се свържете с Philips, ще ви попитат за модела и серийния номер на този плейър. Номерът на модела<br>и серийният номер се намират на гърба на този плейър. Запишете номерата тук:<br>Малля Nh

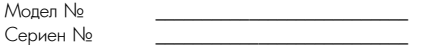

#### No picture. **Няма картина.**

- вижте ръководството на телевизора, за да научите как да изберете правилния видео вход.
- Вижте рысавдетьото на телевизора, за да научите как да изоерете правилния видео вход.<br>• Ако е сменена настройката за прогресивно сканиране или системата на телевизора, върнете фабричната настройка.

#### $\mathbf{u} = \mathbf{u} \cdot \mathbf{v}$  are connected to the audio input society that are grouped with the audio input society that are grouped with the audio input society that are grouped with the audio input society of  $\mathbf{u}$ selected video input sockets. **Няма звук от телевизора.**

входни видео букси. • Уверете се, че аудио кабелите са свързани към входните аудио букси, които са групирани с избраните

#### **Няма звук при възпроизвеждане на DivX видео**

• Кодирането на звука е несъвместимо.

#### $\mathcal{L}_{\mathcal{A}}$  , and this player supports the disc. (Ref. )  $\mathcal{L}_{\mathcal{B}}$  and  $\mathcal{L}_{\mathcal{B}}$  is the disc. (Ref. ) **Дискът не може да бъде прочетен.**

- дискът не може да оъде прочетен.<br>• Уверете се, че дискът е съвместим с този плейър. Вижте "Спецификации" > "Съвместими носители".
- $\bullet$  За записан диск, уверете се, че дискът е финализиран.

#### Записаните файлове (JPEG, MP3, WMA) не могат да бъдат възпроизведени или прочетени.

- Уверете се, че файлът е записан във формат UDF, IS09660 или JOLIET.
- Уверете се, че броят на файловете не надвишава ограничението (максимум 648 файла).
- Уверете се, че файловете са съвместими с този плейър. (Вижте "Спецификации" > "Съвместими • Make sure that the DivX video file is complete. носители".)  $\mathcal{L}_{\text{max}}$  sure that the file extension is correct.

### **DivX видео файловете не могат да бъдат възпроизведени.**

- Уверете се, че DivX видео файлът е цял.<br>• Уверете се, че DivX видео файлът е цял. • Make sure that the surface surface that the substitution is the same as the same as the same as the video filence of  $\frac{1}{2}$
- $\bullet$  Уверете се, че разширението на файла е правилно.

#### $\mathbf{S}$  , such that supports that supports the supports the supports the support  $\mathbf{S}$ **DivX субтитрите не се показват правилно.**

- Уверете се, че името на файла със субтитрите е същото като името на файла с филма.
- Уверете се, че DivX видео файлът и файлът със субтитрите са записани в една и съща директория.
- Изберете набор от символи, съвместими със субтитрите. (Вижте [Preference] > [DivX Subtitle])

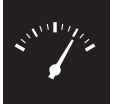

# Спецификации

Забележка

• Спецификациите и дизайнът подлежат на промени без предизвестие.

Регионален код за DVD Страни

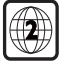

Европа

### $\mathsf{C}_{\mathbf{b}}$ вместими носители

- Disc  **Диск**
	- DVD, DVD-Video, VCD, SVCD, Audio CD DVD, DVD-Video, VCD, SVCD, Audio CD
	- DVD+R/+RW, DVD-R/-RW, DVD+R/-R DL (Dual Layer), CD-R/-RW DVD+R/+RW, DVD-R/-RW, DVD+R/-R DL (Dual Layer), CD-R/-RW (Максимален брой файлове: 648)
- **Файл**
- File Видео: .avi, .divx, .mp4, .xvid
	- Аудио: .mp3, .wma $\,$
	- Снимки: .jpg, .jpeg

#### **Видео**

- **видео**<br>• Система на сигнала: PAL/NTSC
- Комбиниран видео изход: 1 Vp-p (75 Ohm)
- SCART: европейски конектор

## • Composite video output: 1 Vp-p (75 Ohm) **Аудио**

- 2-канален аналогов изход
- $\bullet$  Звук отпред Л&Д: 2 Vrms (47 $\mathsf{k}$  Ohm)
- Цифров изход: 0.5 Vp-p (75 Ohm)
- $\bullet$  Коаксиален
- Честота на семплиране:
	- MP3: 8 kHz, 11 kHz, 12 kHz, 16 kHz, 22 kHz, 24 kHz, 32 kHz, 44.1 kHz, 48 kHz
- $\bullet$  WMA: 44.1 kHz, 48 kHz
- Постоянен битрейт:
	- MP3: 8 kbps 320 kbps
- $\bullet$  WMA: 64 kbps 192 kbps

#### • MP3: 8 kbps - 320 kbps **Основен уред**

- Размери (Ш x B x Д):  $360 \times 42 \times 209$  (mm)
- Нето тегло:  $1.31$  kg

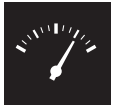

# Спецификации

#### Захранване

- $\bullet$  Характеристики на захранването: 230 V~; 50 Hz
- $\bullet$  Консумация на енергия:  $< 8 \,$  W
- $\bullet$  Консумация на енергия в режим на готовност: < 0.3 W

### Accessories supplied **Включени в комплекта аксесоари**

- $\bullet$  Remote control and one battery  $\epsilon$ • Дистанционно управление и една батерия<br>-
- Ръководство на потребителя

## Laser specification **Спецификация на лазера**

- $\overline{P}$  Type: Semiconductor lastrongenctor lastrongenctor in Galilla (CD),  $\overline{P}$ • Вид: Полупроводников лазер InGaAIP (DVD), AIGaAs (CD)<br>-
- Дължина на вълната: 658 nm (DVD), 790 nm (CD)
- Изходна мощност: 7.0 mW (DVD), 10.0 mW (VCD/CD)
- Отклонение на лъча: 60 градуса

# Езиков код

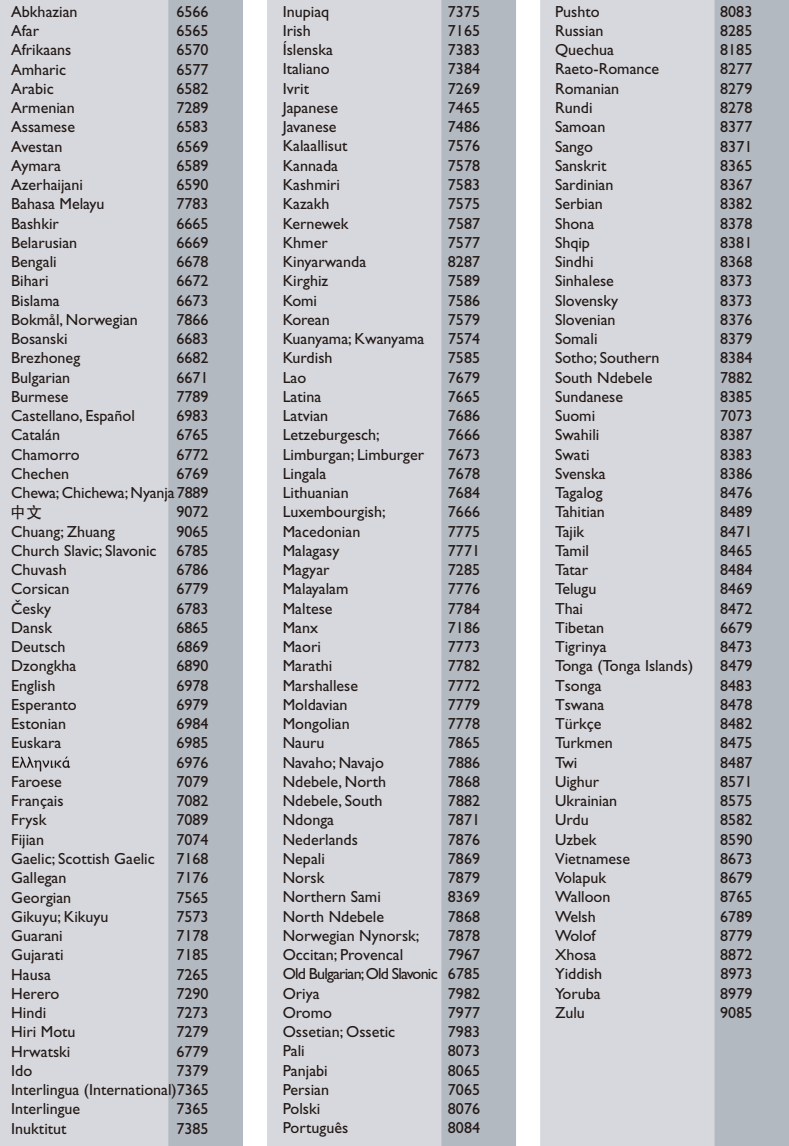

## ČESKA REPUBLIKA

Vystraha! Tento přístroj pracuje s laserovým paprskem. Při nesprávné manipulaci s přístrojem (v rozporu s tímto návodem) může dojít k nebezpečnému ozáření. Proto přístroj za chodu neotevírejte ani nesnímejte jeho kryty. Jakoukoli opravu vždy svěřte specializovanému servisu.

Nebezpečí! Pří sejmutí krytů a odjištění bezpečnostních spínačů hrozí nebezpečí neviditelného laserového záření!

Chraňte se před přímým zásahem laserového paprsku.

Záruka: Pokud byste z jakéhokoli důvodu přístroj demontovali, vždy nejdříve vytáhněte siťovou zástrčku.

Přístroj chraňte před jakoukoli vlhkostí i před kapkami vodv.

## MAGYARORSZÁG

Minőségtanúsítás

A garanciajegyen feltüntetett forgalombahozó vállalat a 2/1984. (III. 10.) BkM-lpM együttes rendelet értelmében tanúsítja, hogy ezen készülék megfelel a mûszaki adatokban megadott értékeknek.

Figyelem! A meghibásodott készüleket beleértve a hálózati csatlakozót is - csak szakember (szerviz) javíthatja. Ne tegye ki készüléket esőnek vagy nedvesség hatásának!

Garancia

A forgalombahozó vállalat a termékre 12 hónap garanciát vállal.

## SI OVAK REPUBLIC

Prístroj sa nesmie používať v mokrom a vlhkom prostredí! Chránte pred striekajúcou a kvapkajúcou vodou!

#### Спецификации на лазера

- Вид: Полупроводников лазер InGaAIP (DVD), AIGaAs (CD)
- Лължина на вълната: 658 nm (DVD), 790 nm (CD)
- Изходна мощност: 7.0 mW (DVD), 10.0 mW (VCD/CD)
- Отклонение на льча: 60 градуса

#### Specifikace laseru

- Typ: Polovodičový laser InGaAIP (DVD), AIGaAs (CD)
- Vlnová délka: 658 nm (DVD), 790 nm (CD)
- Výstupní výkon: 7,0 mW (DVD), 10,0 mW (VCD/CD)
- Divergence paprsků: 60 stupňů

Този продукт е в съответствие с директивата ЕЕЕ.

EEE yönergesine uygundur.

Producent zastrzega możliwość wprowadzania zmian technicznych.

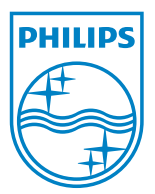

Център за обслужване на клиенти

Безплатен телефонен номер 00 800 11 544 24

E-mail: чрез страницата за поддръжка на адрес

## **[www.philips.bg](http://www.philips.bg/)**

© 2011 Koninklijke Philips Electronics N.V. Всички права запазени DVP3800\_58\_UM\_V1.0

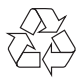